## **NTE-RG-1402G(C)-W IPOE?**

 WEB- NTE-RG-1402G(C)-W IP- 192.168.0.1, / - user/user. "Advanced Setup" - "WAN Services". PPPoE. . "Remove".

## **Advanced Setup / WAN Services**

Choose Add, Remove or Edit to configure a WAN service over a selected interface.

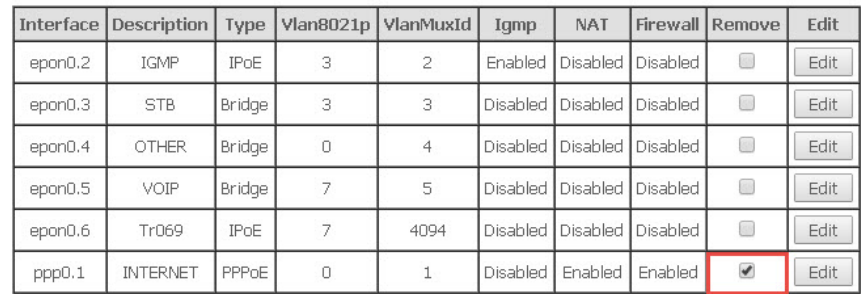

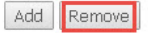

"Add", "Select WAN service type:" "IP over Ethernet". "Description" . "Enter 802.1P Priority [0-7]:" . "Enter 802.1Q VLAN ID [0-4094]:" VLAN ID, . "Next".

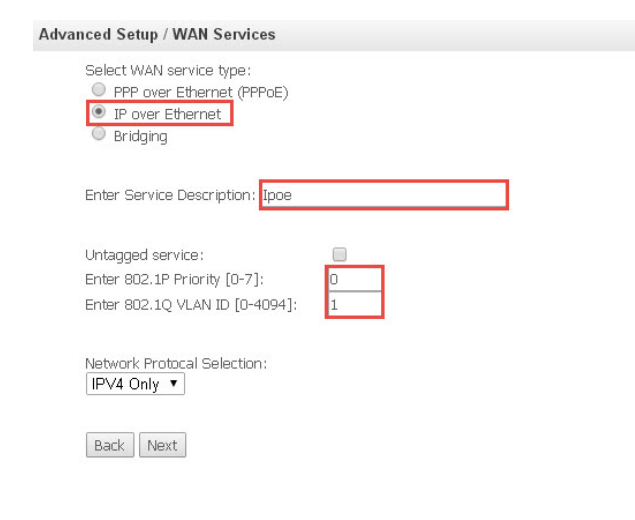

 , IPOE DHCP, " Obtain an IP address automatically" "Next". NAT, Firewall, IGMP Multicast VLAN, . "Next".

**Advanced Setup / WAN Services** Enter information provided to you by your ISP to configure the WAN IP settings. Enter information provided to you by you can be comiged to invent in security.<br>Notice: If "Obtain an IP address automatically" is chosen, DHCP will be enabled for PVC in IPoE mode.<br>If "Use the following Static IP address" O Obtain an IP address automatically Option 60 Vendor ID: Option 61 IAID: (8 hexadecimal digits) Option 61 DUID: (hexadecimal digit) Option 125:  $\circledcirc$  Disable  $O$  Enable O Use the following Static IP address: WAN IP Address: 192.168.1.100 255.255.255.0 WAN Suhnet Mask: WAN gateway IP Address: 192.168.1.1

"Default Gateway Interfaces", "Next". "DNS Server Interfaces" "DNS IP".

## Advanced Setup / WAN Services

Select DNS Server Interface from available WAN interfaces OR enter static DNS server IP addresses for the system. In ATM n<br>DNS Server Interfaces can have multiple WAN interfaces served as system dns servers but only one wi

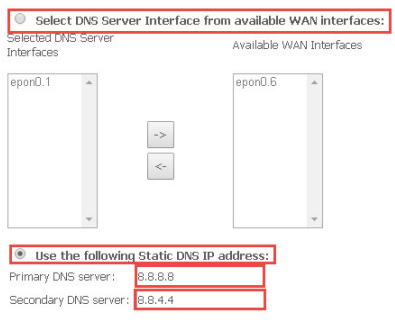

"Apply/save".